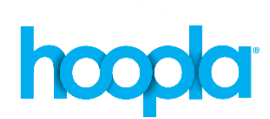

MCFLS Hoopla page - <http://countycat.mcfls.org/screens/hoopla.html> Hoopla FAQ page - <https://www.hoopladigital.com/help>

#### **QUESTION:** I have a patron who has been using hoopla without issue for months. He has a Samsung Galaxy S9 Android and listens to audiobooks. He is downloading them to his device but they won't play.

#### **ANSWER:**

- Patrons currently get 6 titles (any format) a month
- Tell patrons to make sure to completely download the file before starting to play them.
- Sometimes patrons have issues with audio playback when the RAM gets low. The help guide suggests closing all apps and doing a soft reset on the phone (that is, turn it on/off)

## **Try this:**

## **A. Close out all other apps or programs**

Once you launch an application, it continues to run in the background when you go off to do other tasks. **WHY:** RAM may be low and your device may be lagging!

### **iPhone**

**Click the home button twice quickly, then swipe up to clear each app or program that's open.**

## **Android**

**Hold the home button until the menu comes up, all the applications will display in a list or grid. Highlight each one and swipe left or right to close each open app. To see what is running in general, go to the main menu. Locate the Settings > Apps. Touch the running tab to view active or running apps, choose an individual app and you can touch Stop or Force Stop.** 

# **B. SOFT RESET or Turn Phone OFF/ON**

# **C. ClEAR CACHE**

### **iPhone**

**Settings > General > iPhone Storage > Safari This is a web browser. Tap Privacy then Clear Browsing Data.** 

#### **Android**

**Go to the Settings menu, find Apps then locate the hoopla app. Tap on Storage and look for Clear Cache. Clear Data will delete any files you have saved within the app which might apply here.**

# **D. UNINSTALL / REINSTALL APP**

Hoopla doesn't have a cache clean up so the only way to purge the data and improve things may be to uninstall and reinstall the hoopla app

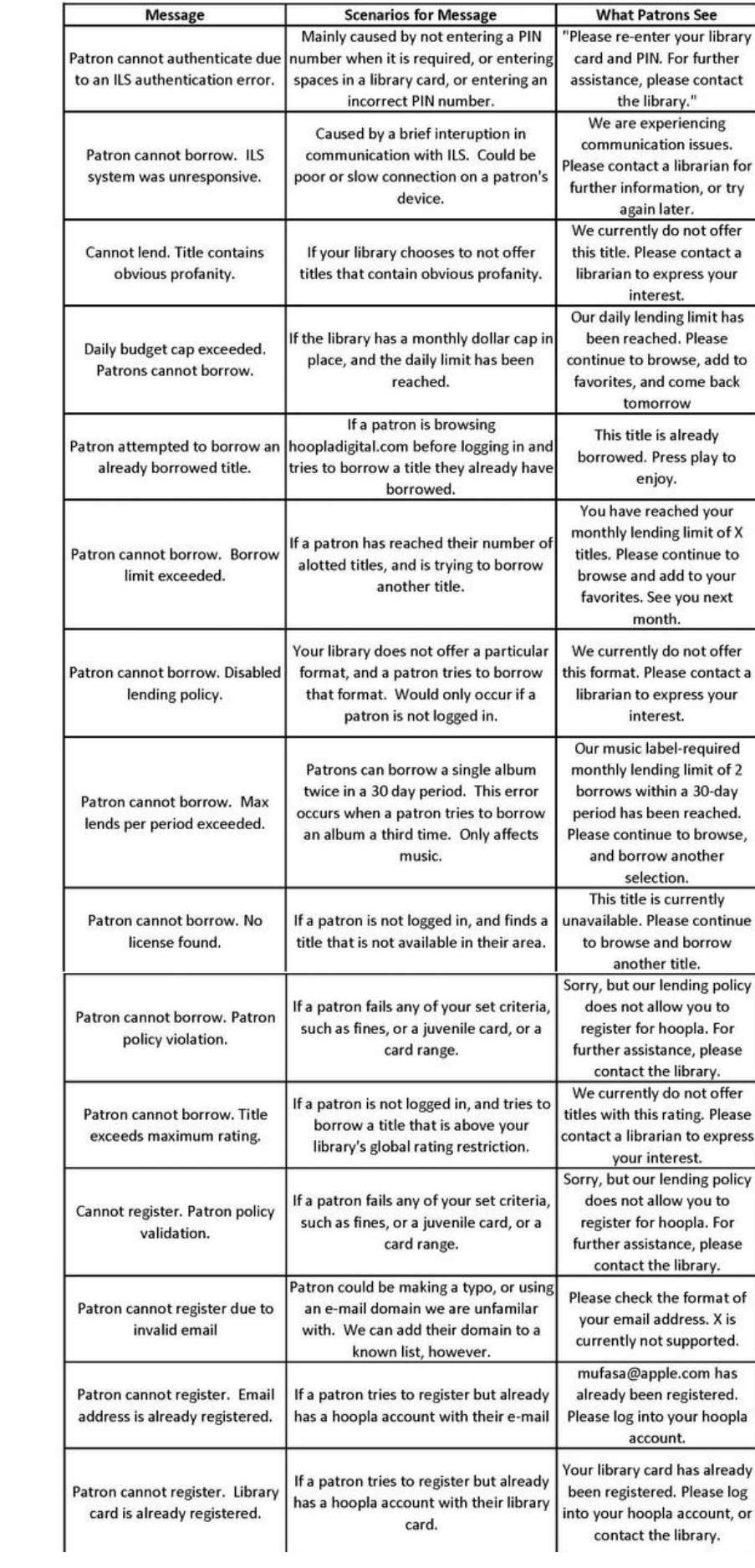